# KD-UPS52U

4K/18G Multi-Format, Soft Codec Enabling Presentation Switcher with Auto Switching, 5 Inputs (HDBT, 2xHDMI, DP, USB-C), 2 Mirrored Outputs (HDBT, HDMI), USB, LAN, ARC, Audio De-Embed, IR, RS-232, IP Control, CEC Manager™. Includes Rx.

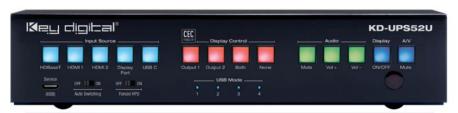

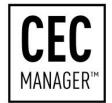

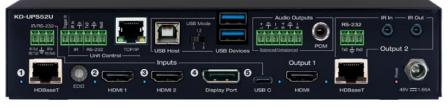

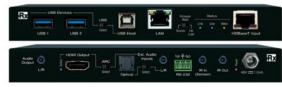

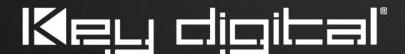

The Experts in Digital Video Technology and Solutions™

Default static IP address: **192.168.1.239**, **port 23** 

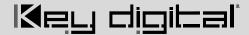

### **Table of Contents**

| About KD-UPS52U                                      | 3  |
|------------------------------------------------------|----|
| Quick Setup Guide                                    | 6  |
| Connect                                              | 6  |
| Configure                                            | 7  |
| Control                                              | 10 |
| Application Examples                                 | 12 |
| Mounting Options                                     | 14 |
| Connections, Buttons, and LEDs                       | 15 |
| System Integration with KD-CamUSB, KD-Amp220, KD-App | 25 |
| TCP/IP and RS-232 Commands                           | 27 |
| Specifications                                       | 30 |
| Warranty Information                                 | 31 |
| Product Warnings & Safety Instructions               | 31 |

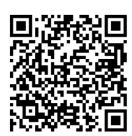

Default IP Address: 192.168.1.239

Operation Manual Guide

Please visit <a href="www.keydigital.com">www.keydigital.com</a> for the latest product documentation, firmware, control drivers and software downloads. Product features and specifications are subject to change without notice

Always follow the instructions provided in this Operating Manual.

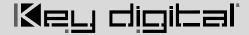

### **About KD-UPS52U**

Key Digital® KD-UPS52U is a 4K/18G KD-App Ready universal presentation switcher + soft-codec enabling interface with CEC Manager<sup>™</sup>, auto switching, and audio de-embedding creating a user friendly, simplified presentation system. KD-UPS52U features two HDMI, 1 Display Port, one USB-C, and one HDBaseT input which integrates natively with universal presentation + USB switching wall plate transmitters, KD-X4x1WUTx, or KD-X3x1WUTx, or table mounted KD-PS22UTx (each sold separately). KD-UPS52U also features two USB-A and one USB-B connectors, enabling connected laptops and computers to connect with web cams, USB microphones, touchscreen displays, conferencing DSPs, and more. Mirrored HDMI and HDBaseT outputs enable audience + presenter views and the HDBaseT output marries in with the included KD-X100MRx for integrating monitors or projectors up to 100m / 328ft away when the selected source is outputting 4K/ UHD (up to 150m / 492ft at 1080p). Designed for professional audio video installations in conference rooms, board rooms, classrooms, lecture halls, auditoriums, and more, KD-UPS52U enables connected video sources to be displayed on up to two connected displays while analog (balanced/unbalanced) and digital (PCM) audio deembed ports feed audio of the selected source into an amplifier, DSP, or sound bar. Integrating KD-UPS52U with KD-AMP220 and KD-CAMUSB will enable an app-ready all-in-one solution for control of video switching, sound and speech enforcement, and PTZ camera control. Key Digital CEC Manager™ enables basic controls of the connected displays for a simplistic all-in-one integration system. KD-UPS52U presentation switcher supports all SD, HD, VESA and Ultra HD/4K video standards with HDR header information included in a variety of 4K EDID handshakes. In addition to IR, RS-232, and TCP/IP control, KD-UPS52U can also be controlled via trigger voltage and features status-monitoring LEDs.

### **Key Features**

- Presentation Switcher Kit: Includes KD-UPS52U and KD-X100MRx. Add KD-X4x1WUTx o rKD-X3x1WUTx wall plate HDBaseT Tx for plug-in on walls, floor and table boxes, or KD-PS22UTx for plug-in at tables and lecterns.
- **Presentation Switching:** 1 HDBaseT, 2 HDMI, 1 Display Port, 1 USB-C source selection by push button, IP, RS-232, IR, auto switching, or trigger control.
- Soft-Codec Enabling System: USB Host + Device ports create connectivity hub for professional USB cameras and microphones, audio DSP, keyboard, mouse, or touchscreen display with connected computer
- PTZ USB Camera Integration: Integrates natively with KD-CAMUSB for full PTZ control via KD-App
- KD-AMP220 Control Mode: Command forward to KD-AMP220 for an all-in-one user-friendly control UI of video switching, audio, and speech enforcement
- KD-App Ready: Network scan & detect populates pre-built GUI including connected display/projector controls via CEC Manager™

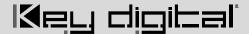

- Ease of Integration: Complete configuration using Key Digital Management Software™ Pro
- Ultra HD/4K: Supports up to 4096x2160 or 3840x2160 24/25/30/60hz at 4:4:4 (signals up to 18Gbps bandwidth)
- Auto-Switching: Automatic selection of newly detected source and switching from newly disconnected source when enabled
- **CEC Manager™**: Power, volume, and muting controls of the connected display/projector without additional control wiring. Selection of desired CEC command recipient.
- Audio De-embedding: Audio of the selected source is de-embedded at the unit's analog L/R balanced/unbalanced and PCM digital audio connectors
- HDCP Licensing: Fully licensed and compatible with HDCP 2.2
- HDR: More life-like images through a greater range of luminance levels
- Power Over HDBaseT: Rx unit (included) and wall plate Tx unit (sold separately) powered by KD-UPS52U
- Installation: Half-rack width with rack and under-table mounting ears included
- Signal Extension: For resolution and cable quality
  - 4K/UHD (18G): Up to 100m / 328ft
  - o 1080p: Up to 150m / 492ft
- Deep Color Support: Up to UHD/4K 30Hz 4:4:4/12 bits or 60Hz 4:2:2/12 bit
- Full Buffer System™: Manages TMDS re-clocking / signal re-generation, HDCP authentication to source & display, EDID Control handshake, and Hot Plug Detection Voltage
- **EDID Management:** Internal library with 15 internal EDID handshakes including 4K with HDR in addition to native EDID data copied from the Rx display/device
- RS-232: Bi-Directional control to/from Tx and Rx/Presentation Switch unit
- Unit Control Mode: Provides TCP/IP and RS-232 control and status of/from Tx unit
- Lossless compressed digital audio: Support for Dolby® TrueHD, Dolby® Digital Plus, Dolby Atmos®, and DTS-HD Master Audio™
- Control System Support: Fully controllable by all TCP/IP and RS-232 supported control systems via open API.

#### Accessories

- Qty 1: Power supply, 48V/1.66A, 80W, Model KD-PS80W48VC
- Qty 1: Remote control and battery set (model KD-RMPS)
- Qty 2: Mounting bracket (L-Bracket)
- Qty 4: L-Bracket mounting screw
- Qty 1: Half-rack ear mount
- Qty 1: Short rack ear

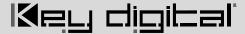

- Qty 4: Rack Ear Screw
- Qty 1: RX Extender (model KD-X100MRx)
- Qty 2: Mounting bracket for KD-X100MRx (L-Bracket)
- Qty 4: L-Bracket mounting screw for KD-X100MRx
- Qty 1: 6-pin blue color terminal block plug
- Qty 1: 6-pin green color terminal block plug
- Qty 3: 3-pin green color terminal block plug
- Qty 1: 6ft Micro USB to USB A data cable (USB 2.0)
- Qty 1: 6ft USB B to USB A data Cable (USB 2.0)
- Qty 1: IR Emitter (3.5mm mono)
- Qty 1: IR Sensor (3.5mm stereo)

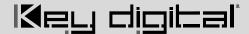

## **Quick Setup Guide**

Begin with the KD-UPS52U and KD-X100MRx, KD Transmitter (sold separately), all source, display devices, audio system, and any other connected peripherals powered off.

#### Connect

- 1. Connect video sources into the HDMI, Display Port, and USB-C input ports of KD-UPS52U
  - a. Note: For USB-C, cable must be USB-C 3.2 Gen 2 to support AV at the needed bandwidth.
  - b. (Optional) Connect HDMI, Display Port, USB-C, VGA sources to wall plate / table transmitter (sold separately). Port connectivity varies by transmitter model.
- 2. **Connect video displays/projectors** to the HDMI output ports of KD-UPS52U and/or KD-X100MRX
- Connect USB hosts and devices. For USB camera, microphone, speakers, audio DSP, keyboard, or mouse integration, connect USB devices into desired USB A ports and USB host computer to desired USB B ports at KD-X100MRx, KD-UPS52U, or Transmitter.
  - a. USB devices must be connected at same location, see USB Modes Selection Table.
  - b. Ensure USB toggle switches have chosen USB Device or Host as desired.
- 4. **Connect CAT5e/6 cabling** from KD-UPS52U's HDBaseT outputs to KD-X100MRX HDBaseT input and (optional) from KD-UPS52U's HDBaseT input to transmitter (sold separately)
- Connect audio to send audio of the select source into KD-Amp220 use KD-UPS52U's analog audio deembed port. For other audio systems use the digital or analog outputs ports located on KD-UPS52U or KD-X100MRx.
- 6. (Optional) Connect RS-232 wiring for Integrated System. If utilizing KD-AMP220 or KD-CAMUSB integration control mode, connect RS-232 wiring from KD-UPS52U Unit Control TxD and Ground pins into KD-AMP220 and KD-CAMUSB RxD and Ground. Using a stripped mono or stereo audio cable is recommended, but other cables will work as well. See below diagram
- 7. **Connect Control System**. For KD-App control and/or IP control from a control system or PC, connect TCP/IP port to network. RS-232 and IR control may also be utilized, but IP control is required for KD-CamUSB and KD-Amp220 integrated systems.
- 8. **(Optional) Connect display/projector's IR/RS-232** from control system into pass-thru ports of KD-UPS52U and IR/RS-232 ports of the KD-X100MRX.
  - a. Alternatively, KD-UPS52U CEC Manager features can send power on and off commands via CEC on the HDMI connection.
- 9. **Connect power.** Screw-in power supply to the KD-UPS52U unit, and then connect power to outlets.
- Power on sources, displays, audio systems, connected computers, USB devices and hosts to use system.

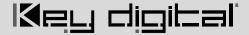

#### Integrated Systems Wiring: KD-UPS52U with KD-Amp220 and KD-CamUSB

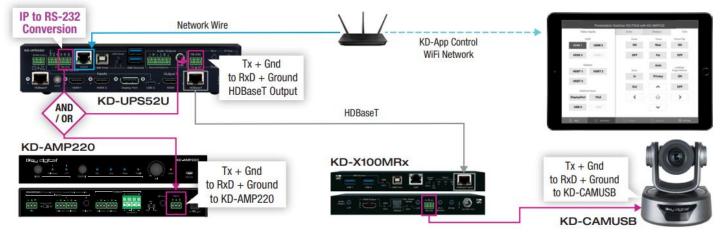

### Configure

#### Configure KD-UPS52U with Key Digital Management Software Pro (KDMS Pro). Download HERE

- 1. Connect to KD-UPS52U from your PC using the USB micro port on the face of the unit
- 2. Open the KDMS Pro software and perform a USB scan (fig. 1a). Choose "NO" and Start Scan when the USB Device Scan prompt appears (fig. 1b
- 3. Choose the detected device from the Devices window (fig. 2a)
- 4. Set the desired Device Name in the KD-UPS52U Information window (fig. 2b)
- 5. In the Network Settings section of the Properties window, enter the desired IP settings (fig. 2c)
  - a. IP Address (default is 192.168.1.239)
  - b. Subnet Mask (default is 255.255.255.0)
  - c. Gateway (default is 192.168.1.1)
  - d. Port (default is 23)
  - e. Note: If using KD-App, please do not change the port number.
- 6. Save (fig. 2d)

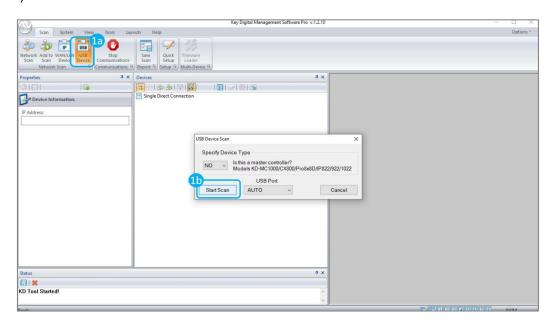

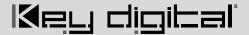

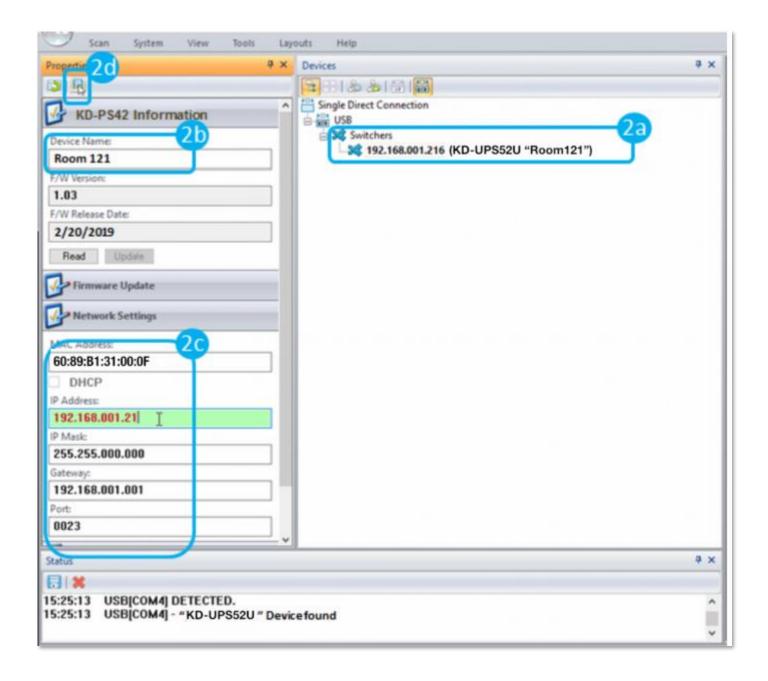

- 7. Set the EDID handshaking to position "A" for 4K video with 2ch audio. Choose setting "4" for 1080p video with 2ch audio.
- 8. Refer to the Connections, Buttons, and LEDs section for more information on the remaining control rotaries, slide switches, etc. Full access to all settings/commands is achieved via terminal session using Tera Term or PuTTy software.

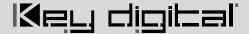

### Additional configuration steps for control by KD-App and KDMS Pro

9. Set the desired Input/Output names by entering the Input/Output Settings section of the properties window, and selecting the Change Input/Output Name button (fig. 3a), selecting the desired input/output and entering the name (fig. 3b)

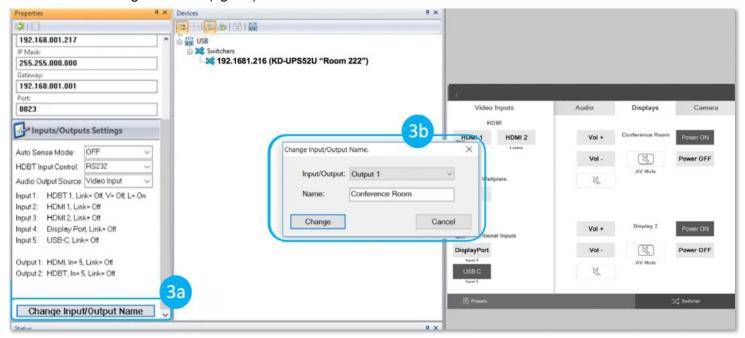

- 10. If utilizing KD-CamUSB integration control mode, choose the quantity of cameras needed to control (fig 4a). Press Apply (fig 4b)
  - a. Note: Controlling more than two cameras will require the use of active third-party RS-232 signal distribution. Maximum of seven cameras is supported.

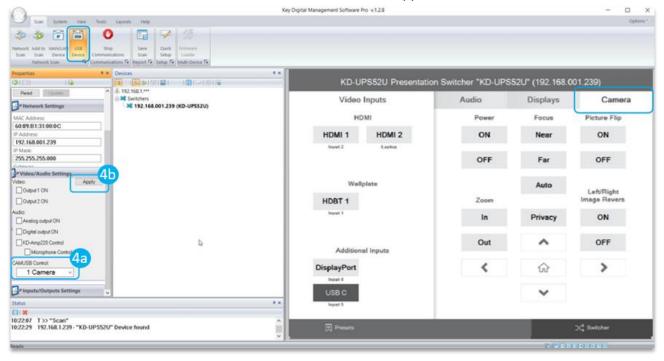

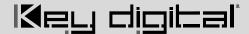

11. If utilizing KD-AMP220 integration control mode, choose the KD-AMP220 Control selection box (fig. 5a) in the Audio/Video properties section. To control the mix level of KD-AMP220's microphone input, choose the selection box for Microphone Control (fig. 5b).

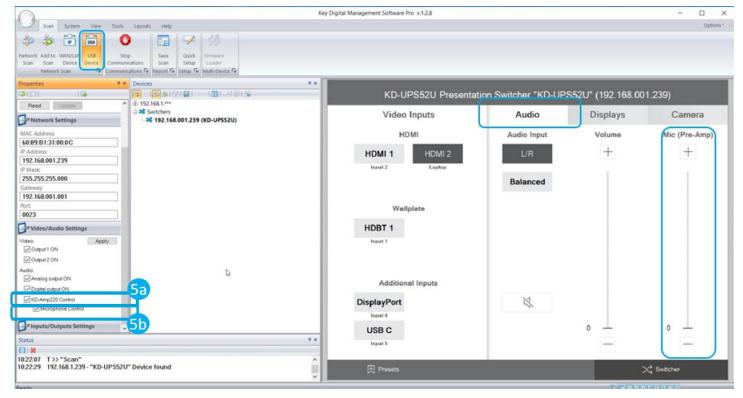

12. Your unit is now ready to control from the KDMS™ Control Panel, KD-App, or by professional control system.

#### **Control**

### **Option 1: Control via Remote Control**

- 1. Output 1 display/projector control via CEC
- 2. Output 2 display/projector control via CEC
- Input selection of KD-UPS52U connected sources
- 4. KD-CamUSB (sold separately) IR control

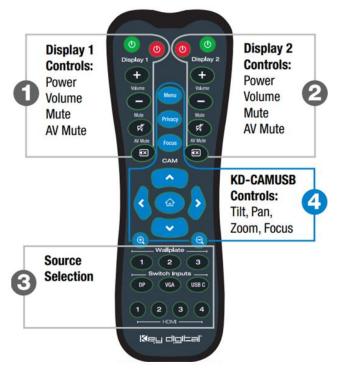

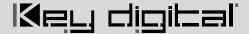

### Option 2: Control via KD-App, KDMS Pro™

KD-UPS52U is controllable by Key Digital's user-friendly <u>iOS App</u> (downloadable in the App Store) or Key Digital® Management Software™ (<u>downloadable here</u>).

- Connect and Configure your KD-UPS52U as described in this Connect & Configure sections
- 2. Download and open KD-App and/or KDMS™
- 3. Ensure the iOS device and/or PC computer are on the same network with KD-UPS52U
- 4. Perform a network scan in the KD-App/KDMS™
- 5. Select and control the selected KD-UPS52U To enter KDMS Pro end-user mode, key CTRL + ALT + N after selecting the unit in the devices tree.

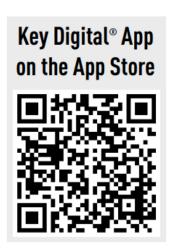

### Option 3: Control via professional control system

KD-UPS52U allows control over serial interface for bi-directional communication.

- For RS-232 control use pins 4, 5, and 6 of the Unit Control port
- For TCP/IP control the default static IP address is 192.168.1.239, with port 23

Default static IP address: **192.168.1.239, port 23** 

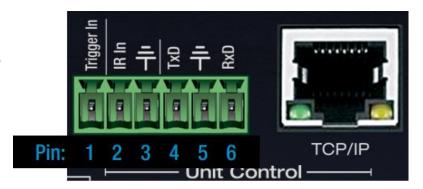

- For the past 10 years, most Key Digital matrix switches have supported a standard audio + video switching command. KD-UPS52U is also controllable by this command, so if you have previously integrated Key Digital matrixes by third-party control systems you may have success using the same driver/module.
  - a. **Switching Video + Audio together** (two commands supported)
    - i. SPO01Slyy yy = input number (01-05)
    - ii. SPOSlyy yy = input number (01-05)
  - b. Display CEC On / Off
    - i. SPOxxTVy xx = output number (01-02), y = ON or OFF
- See the TCP/IP and RS-232 Commands section for full command set.

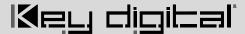

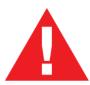

Test for proper operation of the unit and cables in your system before permanently securing the unit for final installation. Ensure that you leave enough ventilation space to provide sufficient airflow and cooling

## **Application Examples**

### **Complete Key Digital Presentation Solution**

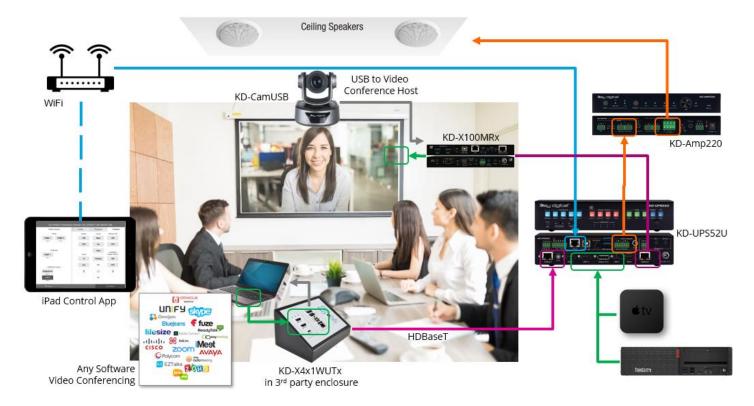

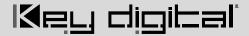

## **CEC Controlled Conferencing Room**

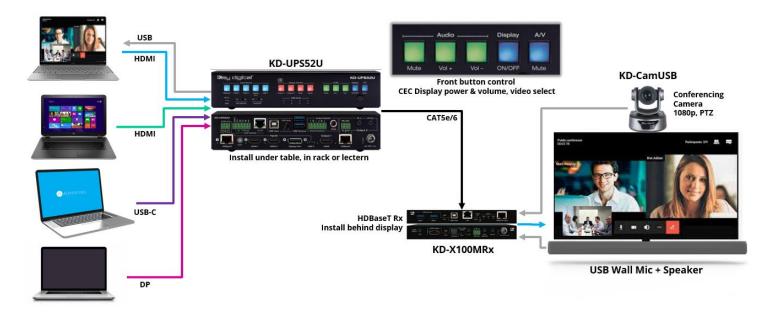

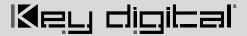

#### iPad Presentation Switcher and Camera Control

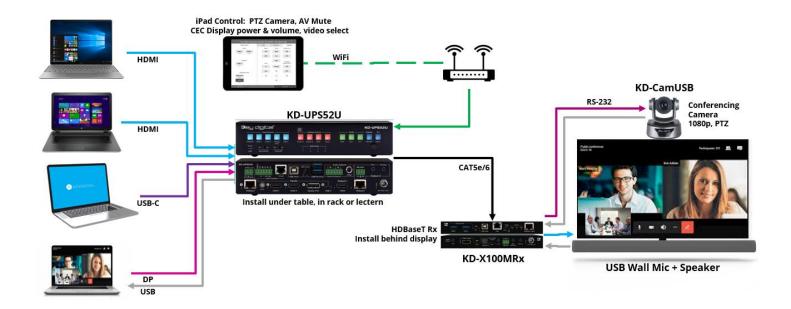

### Large Room with Table Plug-in Switcher

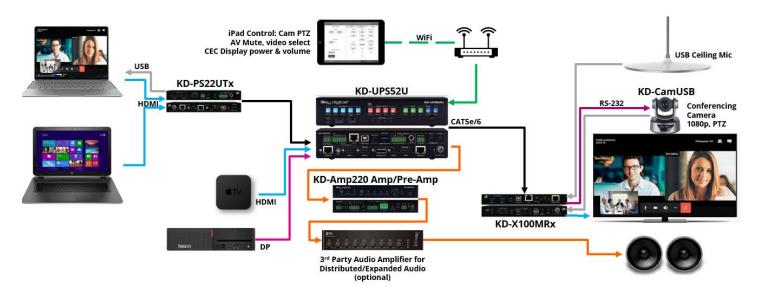

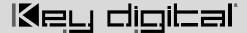

## **Mounting Options**

KD-UPS52U includes hardware for multiple mounting options.

• For mounting in a standard-width rack, use the included half-rack blank and short rack ear

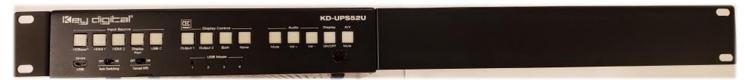

• For mounting under table or on wall, use the included L brackets

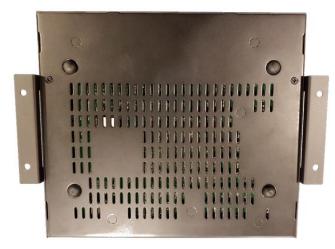

• For mounting two units side by side in a standard-width rack, use KD-BKTHF (sold separately)

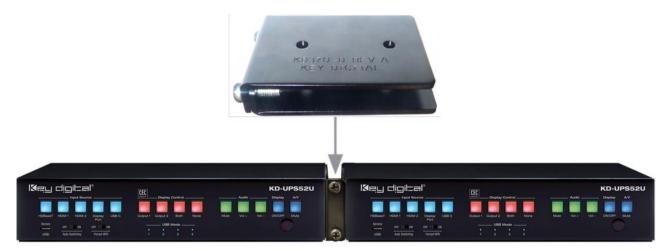

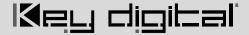

## Connections, Buttons, and LEDs

#### Inputs and EDID Handshaking Rotary

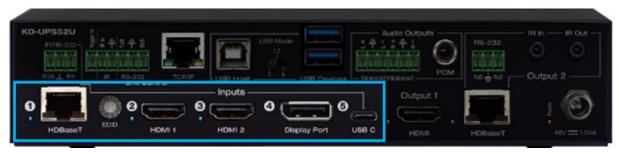

**HDBaseT** (Input 1): Using a CAT5e/6 cable, connect from a compatible KD Transmitter.

- <u>KD-PS22UTx</u> Black box transmitter with 2x HDMI inputs, and USB host and device ports. Designed for under-table installation.
- KD-X4x1WUTx Wall plate transmitter with 2x HDMI, 1x USB-C, and 1x DP input, USB host and device ports, and CEC display control button pad. Designed for installation in a US triple-gang wall plate on wall, in a table or floor pocket.
- KD-X3x1WUTx Wall plate transmitter with 1x HDMI, 1x VGA + L/R, and 1x DP input, USB host and device ports, and CEC display control button pad. Designed for installation in a US triple-gang wall plate on wall, in a table or floor pocket.
- 4K/UHD (18G): Up to 100m / 328ft
- 1080p: Up to 150m / 492ft
- Provides power over HDBaseT to connected transmitter
- Link light to the left of the port illuminates solid from healthy HDBaseT connectivity with Tx unit and active incoming video signal.
- Does not support Dolby® Vision

HDMI (Input 2 and 3): Using an HDMI cable, connect your HDMI sources.

- Supports up to UHD/4K @ 50/60 fps [4:4:4], 18Gbps
- Supports HDR
- Compliant with HDCP 2.2 and previous
- Supports lossless compressed audio formats including Dolby® TrueHD, Dolby® Digital Plus, Dolby Atmos®, and DTS-HD Master Audio™
- Does not support CEC pass through from connected Rx unit / presentation switch
- Link light to the left of each port illuminates when there is an active HDMI signal passing through.

**Display Port (Input 4):** Using a Display Port cable, connect your source.

- Supports up to UHD/4K @ 50/60 fps [4:4:4], 18Gbps
- Supports HDR
- Supports Display Port version 1.3 and previous
- Compliant with HDCP 2.2 and previous

**USB-C** (Input 5): Using a USB-C cable, connect your source.

- Supports up to UHD/4K @ 50/60 fps [4:4:4], 18Gbps
- Supports HDR

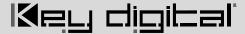

- For USB-C, cable must be USB-C 3.2 Gen 2 to support AV at the needed bandwidth
- Utilizes Display Port over USB-C alt mode
- Supports Display Port version 1.3 and previous
- Compliant with HDCP 2.2 and previous

#### Supported standard 4K video formats:

|   | Resolution                     | Bandwidth  |
|---|--------------------------------|------------|
| 1 | 4K@24/25/30 [4:4:4] 8bit       | < 10.2Gbps |
| 2 | 4K@24/25/30 [4:2:2] 8/10/12bit | < 10.2Gbps |
| 3 | 4K@50/60 [4:2:0] 8bit          | < 10.2Gbps |
| 4 | 4K@24/25/30 [4:4:4] 10/12bit   | < 18Gbps   |
| 5 | 4K@50/60 [4:2:2] 8/10/12bit    | < 18Gbps   |
| 6 | 4K@50/60 [4:2:0] 10/12bit      | < 18Gbps   |
| 7 | 4K@50/60 [4:4:4] 8bit          | < 18Gbps   |

#### **EDID Handshaking Rotary**

- EDID authentication is provided from the unit to the connected inputs/sources.
- Inputs/sources connected to a KD Transmitter receive their EDID handshake from the KD Transmitter
- The EDID file (AKA "handshake" is selected using the EDID rotary and provides a list of compatible video and audio formats as well as digital data, informing the source device what it should outputs.
- Most sources will comply with a new EDID file without a power-cycle, but devices do behave differently
- Adjustments may speed up sync time during source selection

| Position | EDID Handshake Description          | <b>EDID Rotary</b>                  |
|----------|-------------------------------------|-------------------------------------|
| 0        | Copy EDID from HDMI Output 1        | 180                                 |
| 1        | 1080i, 2CH AUDIO                    | 6789 pB                             |
| 2        | 1080i, DOLBY/DTS 5.1                | 4500                                |
| 3        | 1080i, HD AUDIO                     | 2030                                |
| 4        | 1080p, 2CH AUDIO                    |                                     |
| 5        | 1080p, DOLBY/DTS 5.1                | Note: Default position is "A"       |
| 6        | 1080p, HD AUDIO                     | 10 A                                |
| 7        | 4Kx2K@60, 10.2G, HDR, 2CH AUDIO     |                                     |
| 8        | 4Kx2K@60, 10.2G, HDR, DOLBY/DTS 5.1 |                                     |
| 9        | 4Kx2K@60, 10.2G, HDR, HD AUDIO      |                                     |
| Α        | 4Kx2K@60, 18G, HDR, 2CH AUDIO       |                                     |
| В        | 4Kx2K@60, 18G, HDR, DOLBY/DTS 5.1   |                                     |
| C        | 4Kx2K@60, 18G, HDR, HD AUDIO        | IMPORTANT: Please                   |
| D        | 1280x720p@60 DVI (no audio)         | apply light pressure                |
| E        | 1920x1080p@60 DVI (no audio)        | to the EDID rotary when making your |
| F        | 4Kx2K@30, 10.2G, HDR, 2CH AUDIO     | selection.                          |

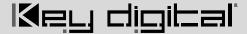

#### **Outputs**

The HDMI and HDBaseT outputs are mirrored. The selected source is viewed on both outputs simultaneously.

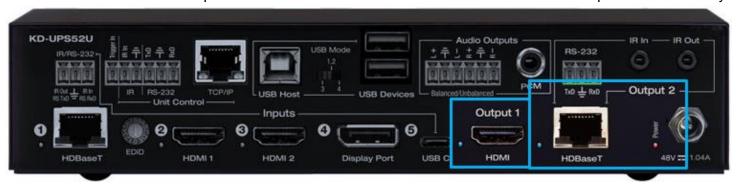

**HDMI (Output 1):** Using an HDMI cable, connect your display or system. For DVI-D/DVI-I sources use an appropriate adapter. For Display Port, use active adapters.

- Supports up to UHD/4K @ 50/60 fps [4:4:4], 18Gbps
- Supports HDR
- Compliant with HDCP 2.2 and previous
- Supports lossless compressed audio formats including Dolby® TrueHD, Dolby® Digital Plus, Dolby Atmos®, and DTS-HD Master Audio™
- Supports CEC Manager™ control of connected supporting display. Does not support CEC pass through.
- Link light to the left of port illuminates when there is HPD from the connected display.

HDBaseT (Output 2): Connect a CAT5e/6 cable to the Rx unit at the HDBaseT Input port.

- 4K/UHD (18G): Up to 100m / 328ft
- 1080p: Up to 150m / 492ft in Long Range Mode
- Use with included KD-X100MRx.
- Compatible with third party HDBaseT Rx, including projectors, but cannot be guaranteed.
- Provides power over HDBaseT to connected transmitter
- Link light to the left of the port illuminates solid from healthy HDBaseT connectivity with Rx unit.
- Does not support Dolby® Vision

#### **Audio Outputs**

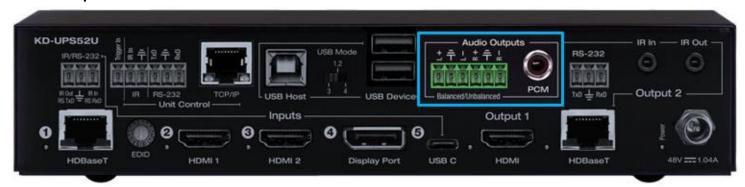

Analog and digital de-embedded audio from the selected source

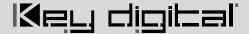

- There are no volume or tone control features
- There are no pre-amp features

| Audio Input Signal<br>Format         | Analog Output          | Digital Output |
|--------------------------------------|------------------------|----------------|
| 2ch PCM                              | Pass-Through           | Pass-Through   |
| Multi-Channel PCM                    | Front L/R Pass-Through | MUTE           |
| Dolby®, DTS™<br>5.1 / 6.1            | MUTE                   | Pass-Through   |
| HD Audio<br>(incl. Dolby®, DTS™ 7.1) | MUTE                   | MUTE           |

#### Analog L/R Balance/Unbalanced

- 6-pin terminal block
- Drives audio signals up to 2 VRMS with a sampling rate of 192HHz
- Automatically mutes if audio formatting is not PCM 2ch
- Pin assignment:
  - o Left + is Pin 1; Left is Pin 3; Left Ground is Pin 2
  - o Right + is Pin 4; Right is Pin 6; Right Ground is Pin 5

#### **PCM** Digital

- RCA coaxial
- SPDIF IEC 60958 format
- Compatible with sampling rates up to 192KHz
- Supports multi-channel Dolby® surround formats up to 5.1 and DTV™ 6.1
- Automatically mutes if audio formatting is not PCM, Dolby®, or DTS™

#### **Service USB Port**

- Micro USB port
- Used for configuration and control from PC via KDMS Pro or third-party control terminal
- Used for firmware updates (consult with Key Digital tech support before updating firmware)
- Supports USB driver for Windows 10, 7, XP, Mac, Linux
- Will register as "Prolific USB-to-Serial Comm Port in Device Manager
- Can be used as RS-232 control port. Baud rate is 57,600 unless adjusted otherwise

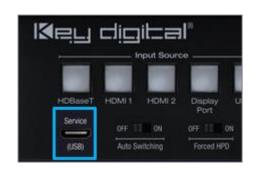

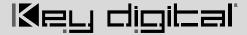

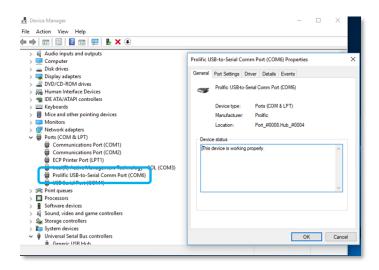

#### **Front Panel Buttons**

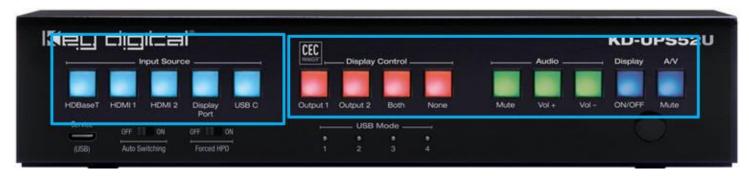

#### Input Source (Blue)

- Used for selecting the desired source to be routed to both outputs.
- When an input source selection occurs, a Power On CEC command is sent to the display(s) enabled on the Display Control button section

#### CEC Manager™ Display Control (Red)

Choose the display that you desire CEC control commands be sent to

#### **CEC Manager™ Commands (Green & Blue)**

- Sends CEC commands via HDMI to the display(s) specified by the Display Control buttons.
- Ensure that CEC is enabled on your displays/projectors. Depending on the manufacturer, HDMI-CEC
  may be given a different name. View <u>THIS ARTICLE</u> for a list of CEC names and how to enable CEC on
  popular displays.
- With KD-Amp220 mode enabled, Mute, Vol +, and Vol -, buttons send RS-232 commands to the KD-Amp220 instead of CEC commands to the displays(s)
- When Vol + or Vol button is held, the command is sent every 0.5 second
- Pressing the A/V Mute button sends a black screen to the output. It is not a CEC command.

**Note:** Press and hold HDMI 1 + A/V Mute buttons simultaneously for 10 seconds to apply a factory default reset. Release the buttons when all front LEDs turn off and the unit will re-boot.

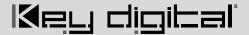

#### **USB Ports and Mode Switch**

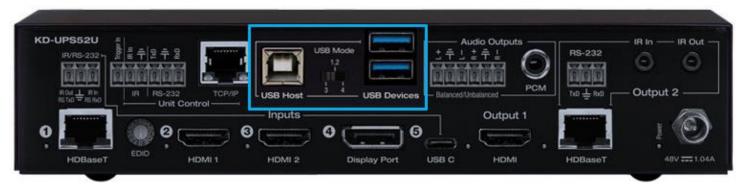

#### **USB Host Port**

- Used for connecting to USB host (ie computer, conferencing appliance)
- Not used for connected to USB devices (ie web cam, USB mic, keyboard, mouse, touchscreen)
- Supports USB 2.0 and previous
- Use Mode switch to determine USB signal flow. Refer to below USB Modes table

#### **USB Device Ports**

- Used for connecting to USB endpoints (ie web cam, USB mic, keyboard, mouse, touchscreen)
- Not used for connected to USB host (ie computer, conferencing appliance)
- Supports use with USB hubs but may not exceed 15 endpoint devices
- Provides 5V 500mA power
- Supports USB 2.0 and previous
- Use Mode switch to determine USB signal flow. Refer to below USB Modes table

#### **USB Mode Selection and Table**

KD-UPS52U has several USB modes to accommodate multiple scenarios for USB pass-thru.

The USB mode lights on the front of the unit illuminate to indicate the current scenario selected.

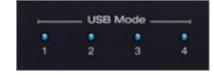

**IMPORTANT:** Please allow at least 1 minute for new USB signal flow to establish after moving the USB mode switch. During this transition, HDBaseT input and output connections may temporarily drop.

Mode 1: USB Host is connected to the KD Transmitter, USB device is connected to HDBaseT Rx

Mode 2: USB Host is connected to the KD Transmitter, USB device is connected to KD-UPS52U device ports

**Mode 3:** Supports two routes for USB control

- USB Host connected to KD-UPS52U, USB device is connected to KD-X100MRx
- USB Host connected to KD Transmitter, USB device is connected to KD-UPS52U

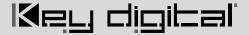

#### Mode 4: Supports two routes for USB control

- USB Host connected to KD-X100MRx, USB device is connected to KD-UPS52U
- USB Host connected to KD-UPS52U, USB device is connected to KD Transmitter

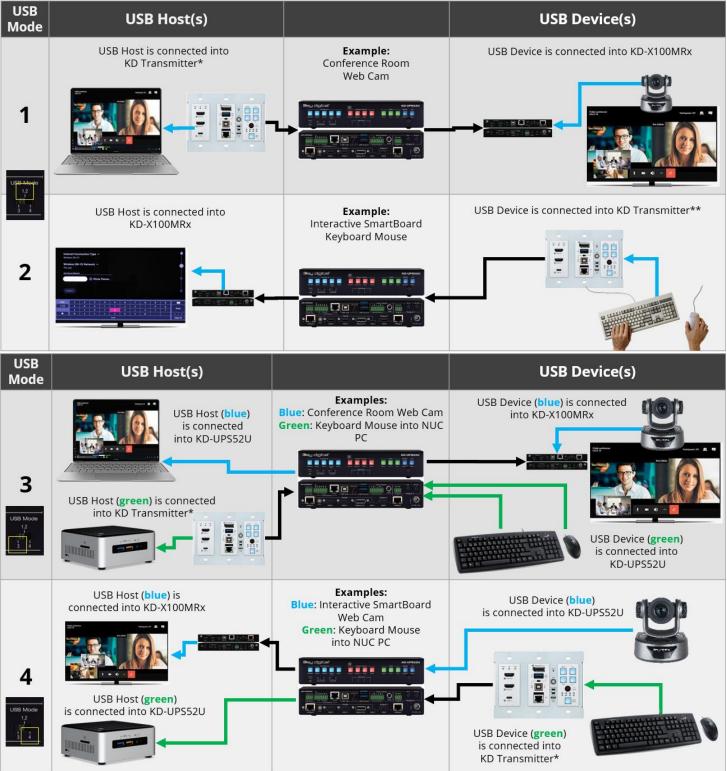

<sup>\*</sup> Compatible KD Transmitter models currently include KD-PS22UTx, KD-X4x1WUTx, KD-X3x1WUTx. \*\*Use USB hub for multiple USB devices into KD-x4x1WUTx, KD-x3x1WUTx

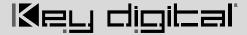

#### **Unit Control Ports**

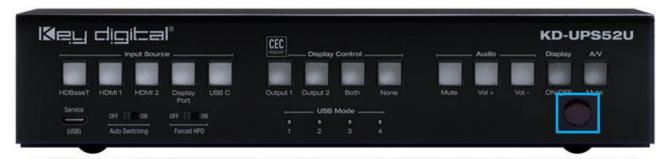

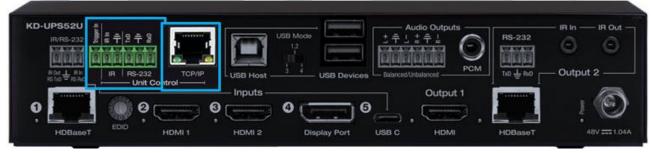

#### **Unit Control Phoenix Connector**

- 6-pin terminal block for Trigger In, IR and RS-232
- TCP/IP and RS-232 commands may be found in the TCP/IP & RS-232 Commands section
- Pinout:
  - Pin 1 = Trigger In
  - o Pin 2 = IR In
  - Pin 3 = IR/Trigger Ground
  - o Pin 4 = RS-232 Tx Data
  - Pin 5 = RS-232 Ground
  - Pin 6 = RS-232 Tx Data

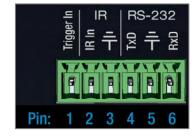

#### **TCP/IP Control Port**

- Default static IP address is 192.168.1.239, port 23
- Connect an ether cable from the KD-UPS52U to a network router or connect a straight through cable directly from a PC
- Unit configuration, control, and firmware updates are achieved with Key Digital Management software downloaded at www.keydigital.com
- A single TCP/IP connection made at KD-UPS52U, KD-X100MRx, or KD Transmitter enables IP connection to the KD-UPS52U and the KD Transmitter. Ensure that the KD-UPS52U and the KD Transmitter each device has been assigned a unique IP address to avoid IP conflicts.

#### **IR Sensor**

- Used to collect line-of-sight IR from remote control
- Receives signals from a 90° angle at up to 30ft away.
- Mount an IR emitter from Compass Control Pro or to control by another professional control system

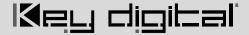

#### **HDBaseT Control Pass-Thru Ports**

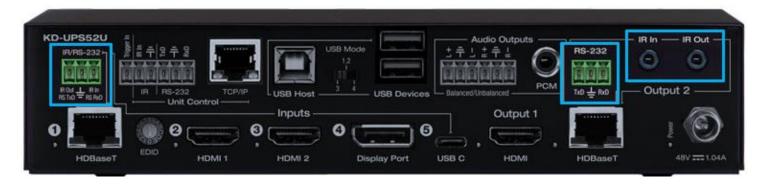

#### Input 1 HDBaseT IR/RS-232 Pass-Thru

- 3-pin terminal block for IR or RS-232.
- IR and RS-232 extensions not supported simultaneously
- Maximum supported IR burst frequency = 55kHz
- Pinout:
  - o Pin 1 = IR Out / RS-232 Tx Data
  - o Pin 2 = Ground
  - Pin 3 = IR In / RS-232 Rx Data
- Corresponds with IR or RS-232 control ports of compatible KD Transmitter
  - Note: If IR signal input at KD-UPS52U and output at the KD Transmitter is required, please use <u>KD-PS22UTx</u>.
  - KD-X4x1WUTx and KD-X3x1WUTx do not feature IR Output ports and therefore IR signals input on this port will have no corresponding IR output port unless used with KD-PS22UTx

#### Output 2 HDBaseT IR In & Out Pass-Thru

- 2x 3.5mm mono
- Pinout
  - Tip = Signal
  - Sleeve = Ground
- IR In corresponds with IR Out port of KD-X100MRx
- IR Out corresponds with IR In port of KD-X100MRx
- Maximum supported IR burst frequency = 55kHz

#### Output 2 HDBaseT RS-232 Pass-Thru

- 3-pin terminal block
- Pinout:
  - o Pin 1 = RS-232 Tx Data
  - o Pin 2 = Ground
  - Pin 3 = RS-232 Rx Data
- Corresponds with RS-232 control ports of KD-X100MRx

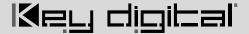

#### **Power**

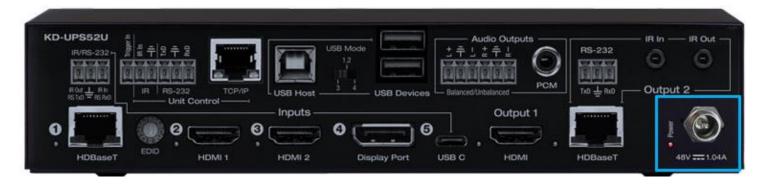

- 48V/1.04A (50W) Power Supply
- Provides power to KD-UPS52U, KD-X100MRx, and the connected KD Transmitter

#### **WARNING:**

Do NOT connect power supply at KD-UPS52U, KD-X100MRx, and/or KDPS22UTx simultaneously.

#### **Auto Switching and Forced HPD Switches**

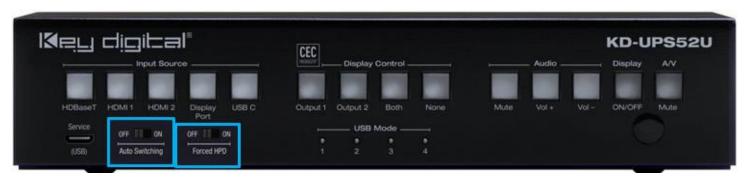

#### **Auto Switching**

- **ON:** Unit will automatically select a newly detected active source. If current source is disconnected or becomes inactive, auto sensing will sequentially advance to an active input/source
- OFF: Unit is in normal mode and regular switching functionality will occur
- IF Auto sensing has been set via any method other than the front toggle switch, it will be automatically disabled when the KD-UPS52U is manually controlled by the front panel button, IR, RS-232, TCP/IP, or USB control. If fixed Auto Switching is required, please set via the front toggle switch

#### Forced HPD Troubleshooting Tool

- ON: Hot Plug Detection (HPD) voltage is fixed on at the connected displays and sources
- OFF: HPD voltage is passed through HDMI cabling as typical HDMI behavior.

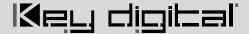

## System Integration with KD-CamUSB, KD-Amp220, KD-App

KD-UPS52U may be integrated with KD-CamUSB and/or KD-Amp220 and controlled by the Key Digital iOS app for a simplistic, user-friendly AV system that does not require programming a professional control system.

- Download the Key Digital iOS app for free from the App Store
- Ensure Connection steps 5, 6, and 7 have been completed, as instructed in the <u>Quick Setup Guide</u> section

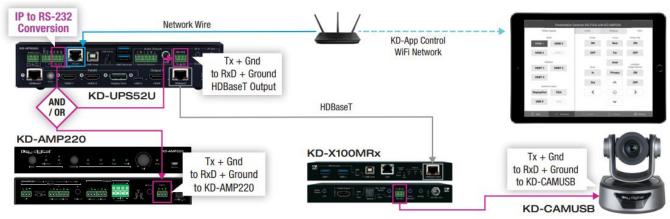

- Ensure Configuration steps 4, 5, 9, 10, and 11 have been completed, as instructed in the <u>Quick Setup</u>
   <u>Guide</u> section
- Ensure the iPad / iOS device is on the same network with KD-UPS52U
- Open Key Digital app and press DEVICES button to begin scan
- Select the KD-UPS52U unit to enter control GUI

#### **KD-UPS52U control GUI**

Video source selection is always visible at the left-side of screen.

Input names entered in KDMS Pro are visible as sub-text beneath each Video Input button

Display CEC control page is visible on the right-side of screen.

If an output is turned OFF in KDMS Pro, that display control button group is no longer visible.

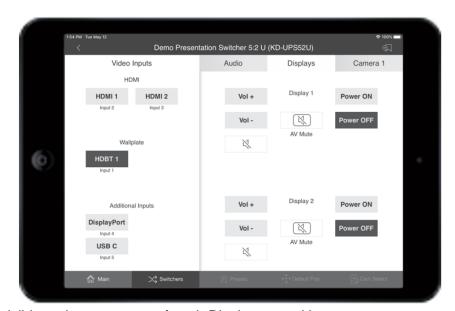

Output names entered in KDMS Pro are visible at the top-center of each Display control button group.

If KD-Amp220 control and KD-CamUSB mode have been activated, the Audio and Camera page tabs are visible. They are invisible if they have not been activated.

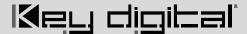

#### **Audio Control**

With KD-Amp220 control mode activated, the Audio control page may be entered, offering speaker volume and mute, microphone mix level (optional), and KD-Amp220 source selection.

Enable Microphone Control in KDMS Pro to make the Mic mix level controls visible.

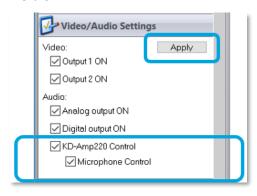

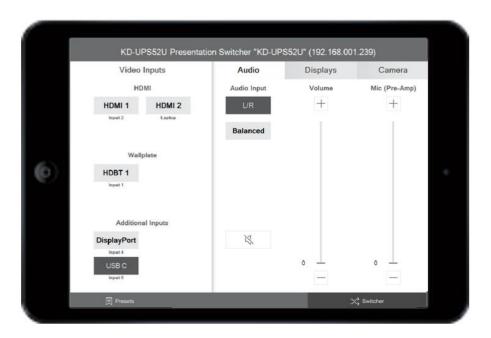

#### **Camera Control**

With KD-CamUSB control mode activated, the Camera control page may be entered for pan, tilt, zoom, power, preset calling and preset creation.

Up to 7 KD-CamUSB cameras may be controlled, with the camera selection button on the bottom-right corner of the screen.

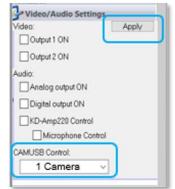

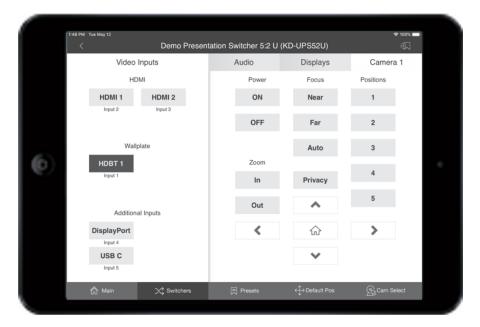

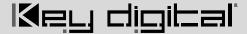

### TCP/IP and RS-232 Commands

- KD-UPS52U allows control over serial interface for bi-directional communication.
- Use Unit Control pins 4, 5, and 6 for RS-232 communication
- Serial interface may also be accessed using a TCP/IP connection or using the USB Service port
- Default IP address is 192.168.1.239, with default port 23
- A single TCP/IP connection made at KD-UPS52U, KD-X100MRx, or KD
   Transmitter enables IP connection to the KD-UPS52U and the KD Transmitter. Ensure that the KD-UPS52U and the KD Transmitter each device has been assigned a unique IP address to avoid IP conflicts.

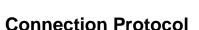

- Baud Rate = 57,600 bits per second as default
  - Note: Activating KD-CamUSB or KD-Amp220 control mode will automatically adjust the baudrate to 9,600. It must be 9,600 to support KD-CamUSB and KD-Amp220 Integrated Systems
- Data Bits = 8
- Stop Bits = 1
- Parity = None
- Flow Control = None
- Carriage Return = Required at end of each string

#### Notes:

- Commands are not case-sensitive
- Spaces are shown for clarity; commands should NOT have any spaces
- After a new command is received, a prompt should be sent back

#### Help Command (H). Returns entire API in readable format:

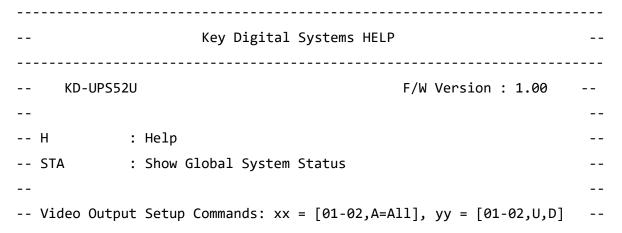

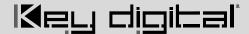

```
-- SPO SI yy
                 : Set Output to Video Input yy
-- SPO xx SI yy : Set Output to Video Input yy
-- SPO xx ON/OFF : Set Output xx ON/OFF
-- SPO xx VM E/D : Set Output xx Video Mute Enable/Disable
-- SPO xx DBG ON/OFF : Set Output xx Debug Mode ON/OFF
-- SPO xx LRM ON/OFF : Set HDBT Output xx Long Range Mode ON/OFF
-- Display Control Commands: xx = [01-02,A=All]
-- SPO xx TV ON/OFF : Set Display xx ON/OFF (Turn TV On/OFF)
                   : Set Display xx Volume Up/Down
-- SPO xx AV U/D
-- SPO xx AM E/D/T : Set Display xx Audio Mute Enabled/Disabled/Toggle--
-- Audio Output Setup Commands: [E=Enable, D=Disable]
-- SPO AA E/D : Set External Analog Audio Output Enable/Disable
-- SPO DA E/D : Set External PCM/Digital Audio Output Enable/Disable
-- SPO AMP ON/OFF : Set AMP220 Control Mode ON/OFF
-- SPO MIC ON/OFF : Set AMP220 MIC Mode ON/OFF
-- SPO AS x : Set Audio Source x to Audio Output
            [ x: 0=Video Input, 1=HDBaseT Out(ARC), 2:HDMI Out(ARC) ] --
-- Input/Output/Device Naming Commands [xx=01-04] (c=Max. 16 Chars)
-- SPI xx WN ccccccccccccc : Write Input xx Name
-- SPI xx RN
                             : Read Input xx Name
-- SPO xx WN ccccccccccccc : Write Output xx Name
-- SPO xx RN
                             : Read Output xx Name
-- SPC WN ccccccccccccc : Write Device Name
-- SPC RN
                             : Read Device Name
-- Network Setup, (xxx=[000-255], zzzz=[0001~9999])
-- SPCETIPA xxx.xxx.xxx : Set Host IP Address to xxx.xxx.xxx
-- SPCETIPM xxx.xxx.xxx.xxx : Set Net Mask to xxx.xxx.xxx.xxx
-- SPCETIPR xxx.xxx.xxx : Set Route IP Address to xxx.xxx.xxx
-- SPCETIPP zzzz
                          : Set TCP/IP Port to zzzz
-- SPCETIPB
                           : Apply New Network Config
```

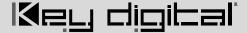

| SPC AS z : Set Auto Sense Mode x = [0=0FF,1=AUTO,2=FORCED ON] |   |
|---------------------------------------------------------------|---|
|                                                               | - |
| SPC FB E/D : Enable/Disable Front Panel Buttons               |   |
| SPC CAM z : Set CAMUSB Control Mode z = [0-7]                 | - |
| SPC RSB z : Set USB RS232 Baud Rate to z bps, z=[0-5]         | - |
| [0:115200, 1:57600, 2:38400, 3:19200, 4:9600, 5:4800]         | - |
| SPC DF : Reset to Factory Defaults                            | - |
| SPC DF00 : Reset to Factory Defaults without Network Reset    | - |
|                                                               |   |

#### Status Command (STA). Returns unit status and settings in readable format:

Key Digital Systems STATUS -- Model: KD-UPS52U, Device Name: KDUPS52U 0001 -- Main F/W Ver: 1.00, Splitter Ver: 1.00, CEC Ver: 1.00 -- Service : Baud Rate=115200bps, Data=8bit, Parity=None, Stop=1bit -- Front Panel Button : Enabled , CAMUSB Control Mode : 0 -- Network Setting(Web Server/TCP Control) Status -- MAC Address = 60:89:B1:36:00:01 -- Host IP Address = 192.168.001.239 -- Net Mask = 255.255.255.000 -- Router IP Address = 192.168.001.001 -- TCP Port = 0023 -- Video Input Status -- EDID = DEFAULT 10, FORCED HPD = ON , AUTO SENSE = OFF -- 01 : HDMI1, LINK = ON

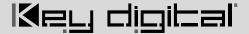

```
-- 02 : HDMI2, LINK = OFF

-- Video Output Status (D=Disable, E=Enable)

-- HDMI Output : IN = 01, OUT = ON , V/MUTE = D, LINK = ON , DBG = OFF --

-- HDBT Output : IN = 01, OUT = ON , V/MUTE = D, LINK = ON , DBG = OFF --

-- LRM = OFF

-- Display Output Status (CEC Control)

-- HDMI Output : TV = ON , A/V MUTE = Disable, A/MUTE = Disable

-- HDBT Output : TV = ON , A/V MUTE = Disable, A/MUTE = Disable

-- Audio Output Status

-- Audio Output : IN = Video 01 , Balanced = Enabled, PCM = Enabled

-- AMP220 Mode = OFF, MIC Mode = OFF
```

## **Specifications**

#### **Technical**

- AV Inputs: 2x HDMI, 1x Display Port, 1x USB-C,
- AV Outputs: 1x HDBaseT RJ45, 1x HDMI, 1x Analog Audio on 6-pin terminal block, 1x Digital Audio on PCM RCA
- DDC Signal (Data): Input DDC Signal: 5 Volts p-p (TTL)
- HDMI Video/Audio Signal: Input Video Signal: 1.2 Volts p-p
- Display Port Video/Audio Signal: Input Video Signal: 1.2 Volts p-p
- USB-C Video/Audio Signal: Input Video Signal: 1.2 Volts p-p
- RJ45 Connectors: Shielded Link Connector, 2x HDBaseT, 1x LAN
- Unit Control: TCP/IP on RJ45, Bi-directional RS-232, Serial IR, IR sensor, USB Micro
- RS-232 Connector: 1x 3-pin terminal for unit control, 2x 3-pin terminal for pass-thru to/from HDBaseT
   Input and HDBaseT output
- IR Connectors: 1x IR Sensor, 1x 2-pin terminal for unit control, 1x 2-pin terminal for IR pass-thru to HDBaseT Input, 1x 3.5mm mono for IR input pass-thru to HDBaseT Output, 1x 3.5mm mono for IR output pass-thru from HDBaseT Output
- RS-232 Connector: 3-pin phoenix terminal

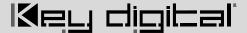

#### General

Regulation: CE, RoHS, WEEE, EAC

Enclosure: Black metal

Product Dimensions: 8.27 x 7.20 x 1.75" (210 x 183 x 44.4mm)

• Product Weight: Weight: 4.0 lbs / 1.81 kg

• Packaging Dimensions: 15.16 x 9.10 x 3.94 (385 x 230 x 100 mm)

Packaging Weight: 11.0 lbs / 5kg

## **Warranty Information**

All Key Digital® products are built to high manufacturing standards and should provide years of trouble-free operation. They are backed by a Key Digital Limited 3 Year Product Warranty Policy.

http://www.keydigital.com/warranty.htm

## **Product Warnings & Safety Instructions**

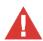

## **Important Product Warnings:**

- 1. Connect all cables before providing power to the unit.
- 2. Test for proper operation before securing unit behind walls or in hard to access spaces.
- 3. If installing the unit into wall or mounting bracket into sheet-rock, provide proper screw support with bolts or sheet-rock anchors.

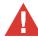

## **Safety Instructions:**

#### Please be sure to follow these instructions for safe operation of your unit.

- 1. Read and follow all instructions.
- 2. Heed all warnings.
- 3. Do not use this device near water.
- 4. Clean only with dry cloth.
- 5. Install in accordance with the manufacturer's instructions.
- 6. Do not install near any heat sources such as radiators, heat registers, stoves, or other apparatus (including amplifiers) that produce heat.
- 7. Only use attachments/accessories specified by the manufacturer.

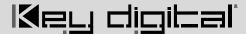

- 8. Refer all servicing to qualified service personnel. Servicing is required when the device has been damaged in any way including:
  - o Damage to the power supply or power plug
  - o Exposure to rain or moisture

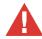

## Power Supply Use:

You MUST use the Power Supply provided with your unit or you VOID the Key Digital® Warranty and risk damage to your unit and associated equipment.